# **SysPrint AG** State of the Art printing

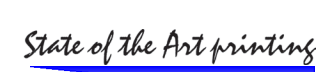

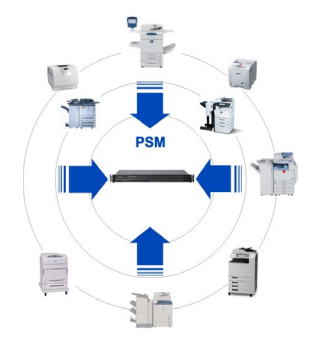

# **MySQL Server 8.0.33 Patch**

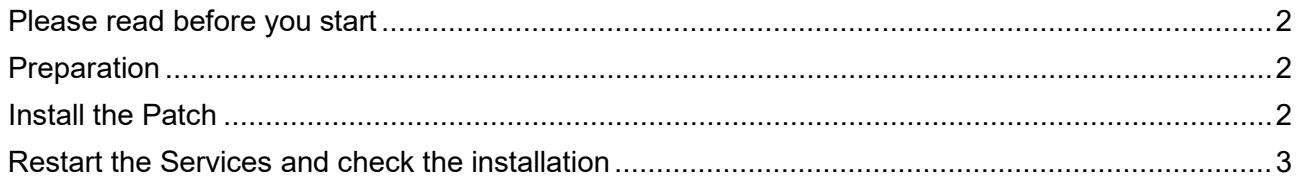

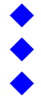

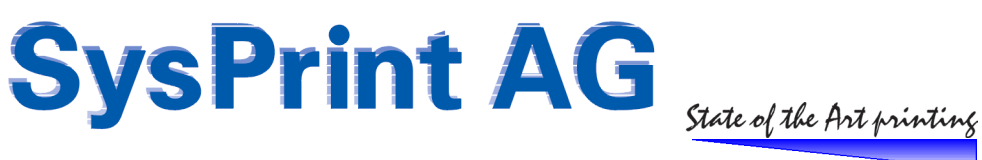

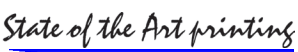

### <span id="page-1-0"></span>**Please read before you start**

This Patch is intended to upgrade an existing "MySQL for PSM Version 8.0.28" or "MySQL for PSM Version 8.0.30".

#### **Before you start, you should perform a backup of PSM over the Web GUI of PSM.**

<span id="page-1-1"></span>If you run PSM on a virtual Server, you could also do a Snapshot instead.

## **Preparation**

Stop the Windows Services in this order:

- PSM Scheduler Service<br>- MySOI
- **MySQL**

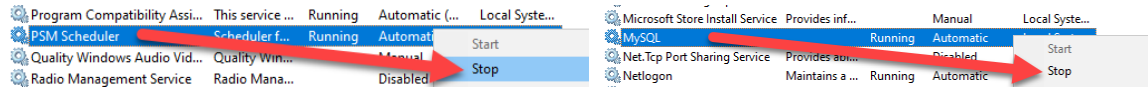

# <span id="page-1-2"></span>**Install the Patch**

Install the Patch by starting the .exe as Administrator. Click trough the installation dialog.

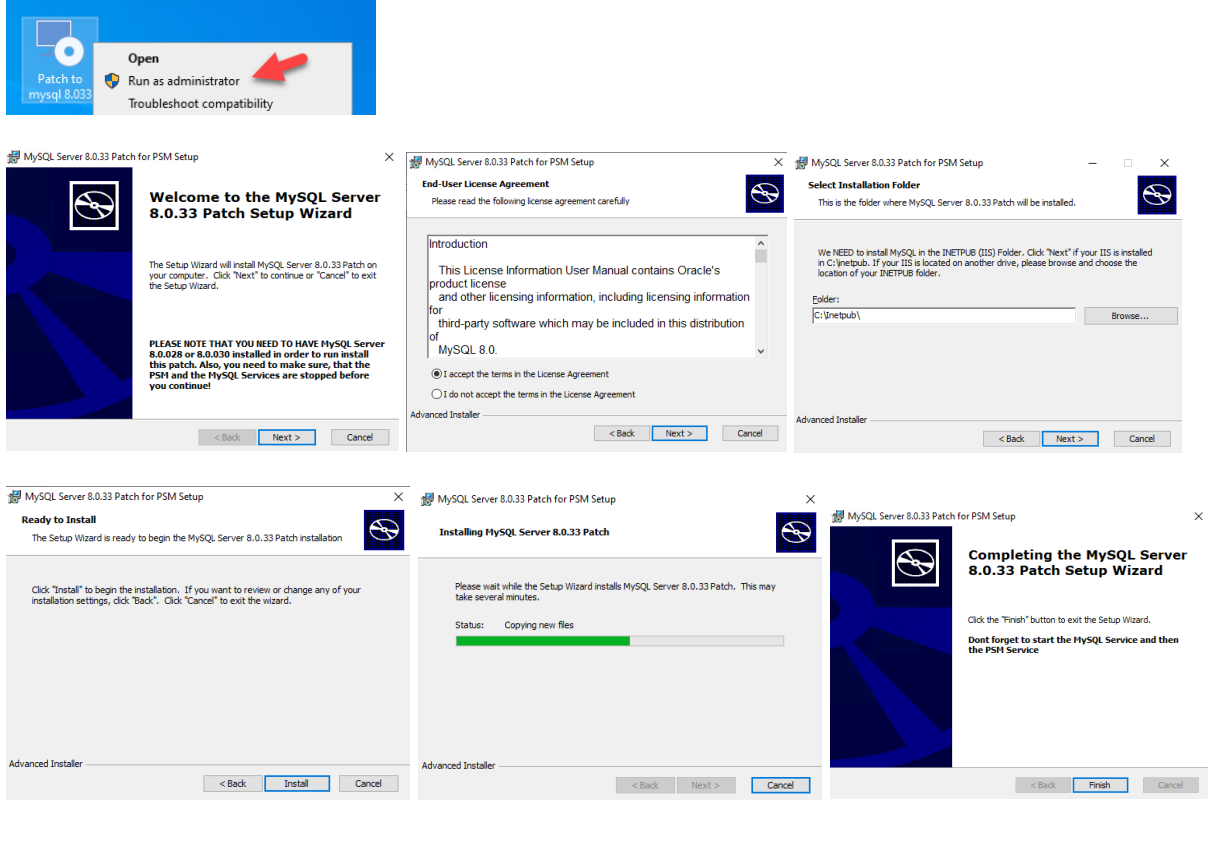

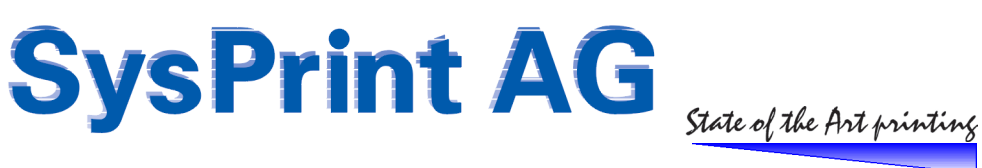

# <span id="page-2-0"></span>**Restart the Services and check the installation**

Start the services again in the following order:

- MySQL Service
- PSM Scheduler Service

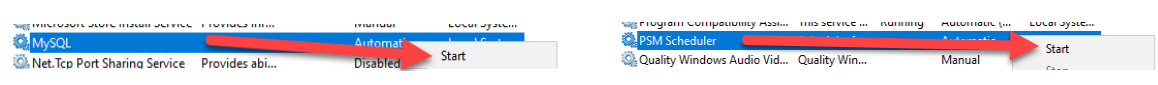

Check the installed programs. Both, the initial Version and the Patch should now be visible.

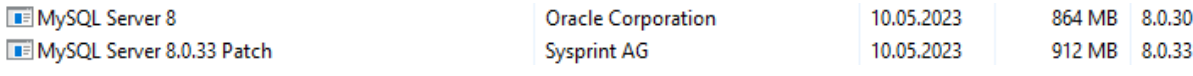

Connect to PSM and logon. If you are able to connect and to log on, the Database Server is working. Otherwise you would get an error message.

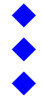